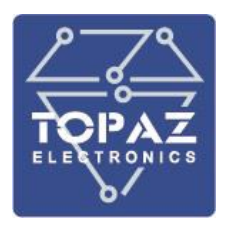

## **ТЕХНОЛОГИЧЕСКАЯ ОПЕРАЦИОННАЯ СИСТЕМА «TOPAZ LINUX»**

# **Руководство пользователя**

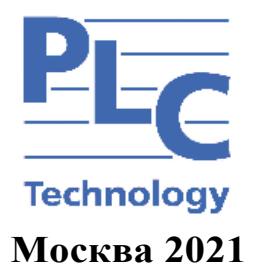

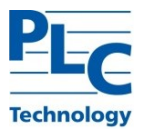

### АННОТАЦИЯ

Настоящий документ является руководством пользователя Технологической операционной системы «Topaz Linux» 643.89466010.00001-01 (далее по тексту − ОС).

В документе приведены общие сведения, начало и завершение работы с ОС, средства организации работы в сети. Также приводится информация о взаимодействии пользователя с СЗИ.

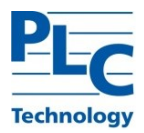

## СОДЕРЖАНИЕ

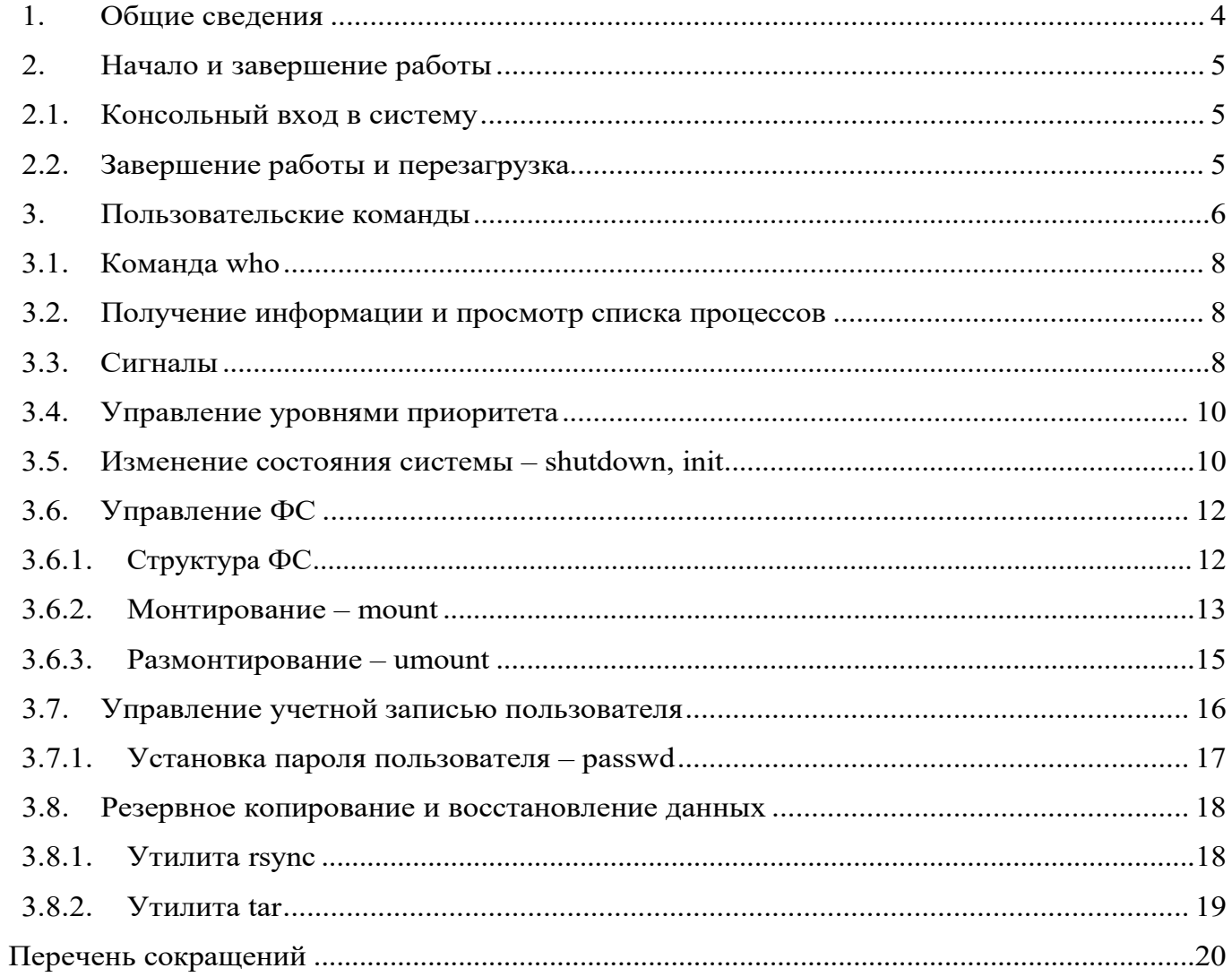

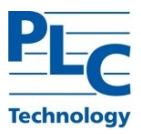

### 1. ОБЩИЕСВЕДЕНИЯ

«Технологическая операционная система Topaz Linux» предназначена для встраивания (прошивки) в промышленные контроллеры «TOPAZ» производства ООО «ПиЭлСи Технолоджи», обеспечивающие решение заранее определенного набора задач и защиты информации от несанкционированного доступа в автоматизированных системах управления производственными и технологическими процессами.

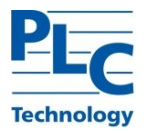

### 2. НАЧАЛО И ЗАВЕРШЕНИЕ РАБОТЫ

Стандартная установка ОС включает только базовую систему и не содержит какихлибо графических утилит. Все действия пользователя осуществляются в текстовом (консольном) режиме используя локальное или удаленное подключение.

2.1. Консольный вход в систему

После подключения или загрузки ОС на экране монитора появится приглашение командной строки. Для входа в систему следует ввести имя учетной записи пользователя и пароль.

На экране монитора снова появится приветствие системы и приглашение командной строки.

2.2. Завершение работы и перезагрузка

Процесс сохранения данных и подготовки к выключению оборудования является важным, поскольку обеспечивает корректное завершение работы системы, позволяющее избежать потерь информации и сбоев ФС.

Для завершения работы системы могут быть использованы команды:

□ shutdown– универсальная команда остановки, выключения и перезагрузки системы;

 $\Box$  init- изменение уровня исполнения ОС (уровень 0 – останов, уровень 6 – перезагрузка);

□ halt– команды остановки системы;

□ poweroff– команда выключения системы;

□ reboot– команда перезагрузкисистемы.

При физическом выключении системы с помощью штатных органов управления (не резким прерыванием питания) система автоматически выполняет процедуру останова.

ВНИМАНИЕ! ВНЕЗАПНОЕ ОТКЛЮЧЕНИЕ ПИТАНИЯ МОЖЕТ ПРИВЕСТИ К ПОТЕРЕ ДАННЫХ ИЛИ ПОВРЕЖДЕНИЮ СИСТЕМНЫХ ФАЙЛОВ. НАСТОЯТЕЛЬНО РЕКОМЕНДУЕТСЯ ВЫКЛЮЧАТЬ СИСТЕМУ С ПОМОЩЬЮ СРЕДСТВ ОС И ШТАТНЫХ ОРГАНОВ УПРАВЛЕНИЯ. ВО ИЗБЕЖАНИЕ ВНЕЗАПНОГО ОТКЛЮЧЕНИЕ ВНЕШНЕГО ПИТАНИЯ ИСПОЛЬЗОВАТЬ БЕСПЕРЕБОЙНЫЕ ИСТОЧНИКИ ПИТАНИЯ (ИБП).

В отдельных случаях, когда требуется применить изменения в файлах конфигурации, которые используется только при начальной загрузке, или обновления занятых системных файлов требуется перезагрузка системы.

**TOPAZ LINUX Руководство пользователя Ред. 09.2021 стр. 5** Примечание. Перезагрузка может быть выполнена в случае зависания системы, когда невозможно восстановить ее работоспособность иным способом.

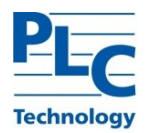

#### $3.$ ПОЛЬЗОВАТЕЛЬСКИЕ КОМАНДЫ

## Основные доступные пользователю команды:

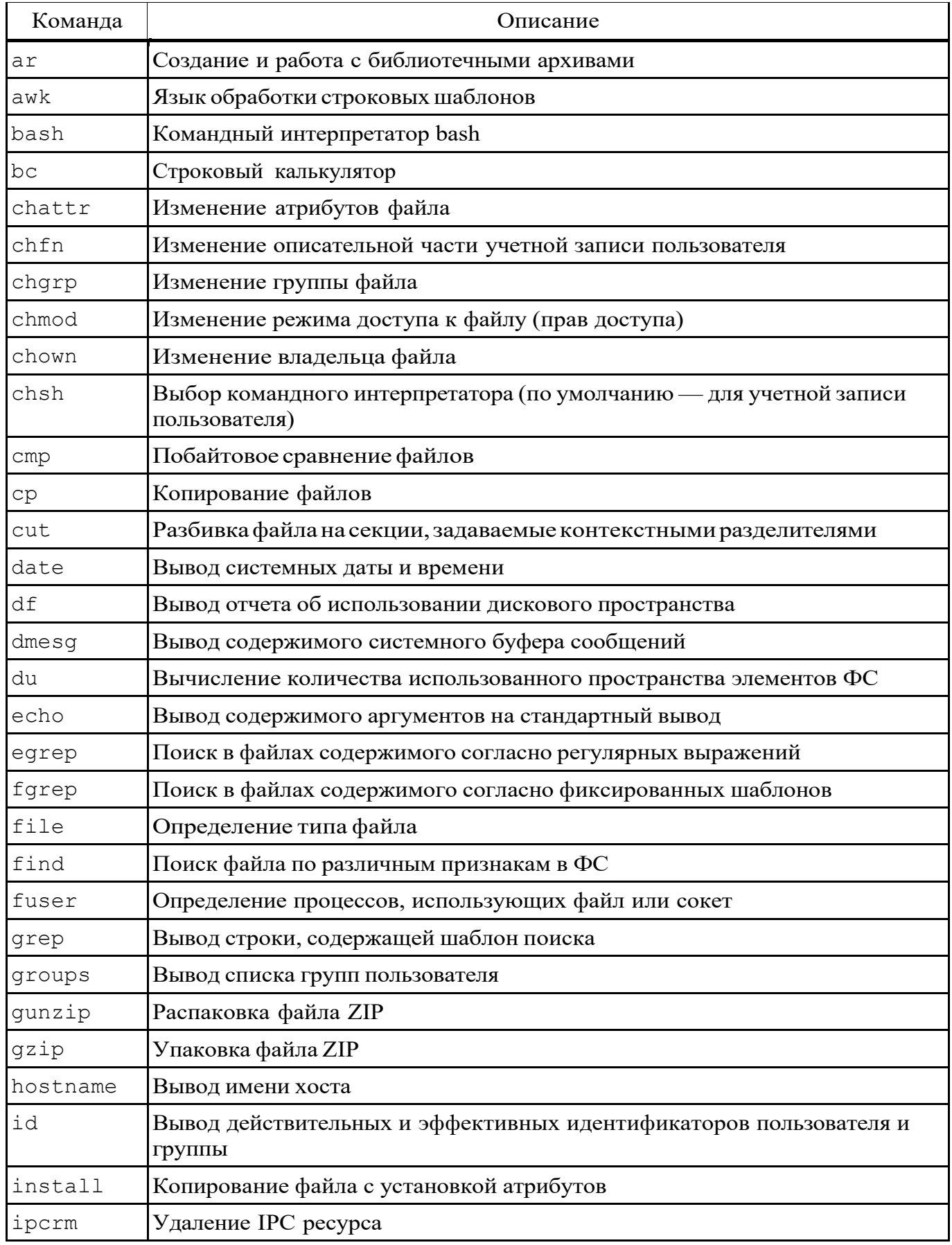

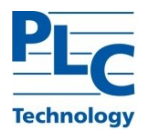

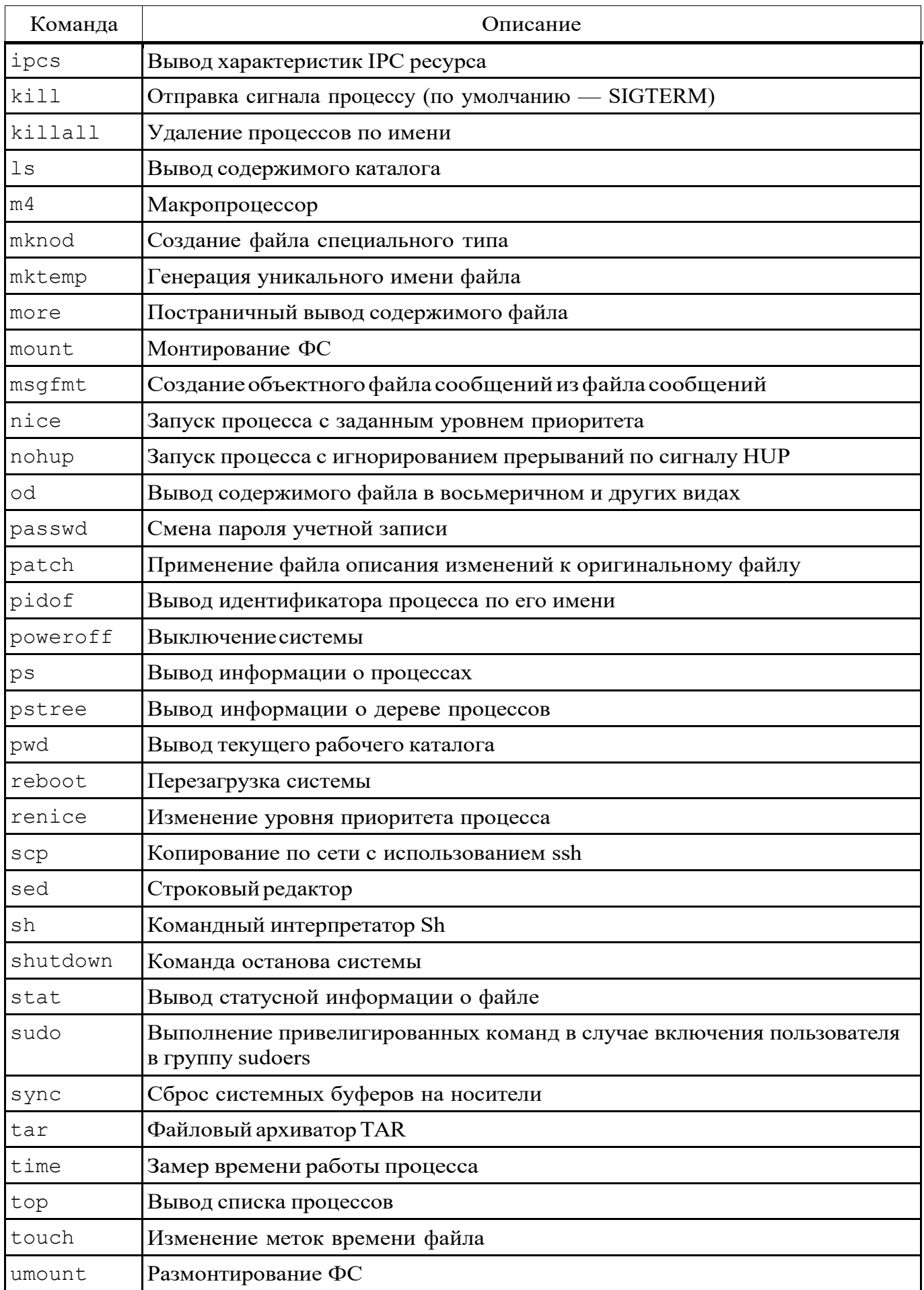

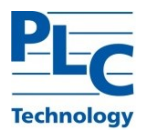

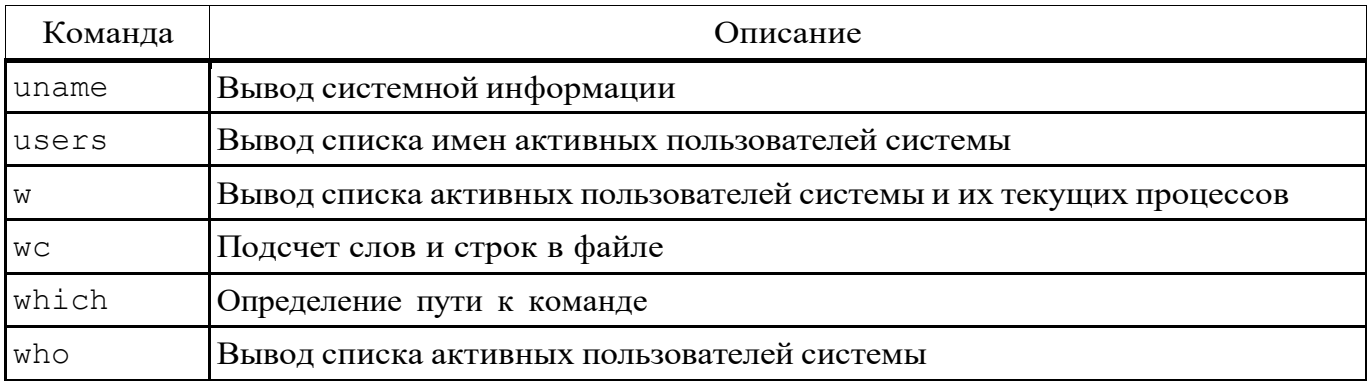

Пользователь может выполнять операции только над своими файлами и процессами, изменять данные только своей учетной записи. Расширение его полномочий возможно только администратором.

3.1. Команла who

Команла who идентифицирует обратившегося к ней пользователя. Задавая различные опции, с помощью команды who можно получить информацию о времени начала и конца сеансов, перезагрузок, корректировках системных часов, а также о других процессах, порожденных процессом init.

Для получения более подробной информации по работе с командами необходимо обращаться к страницам руководства man.

 $3.2.$ Получение информации и просмотр списка процессов

Для просмотра списка процессов ОС применяются следующие системные команды:

 $\Box$  **ps** - отображение снимка текущих процессов с информацией о них (в случае запуска пользователем — выводятся только процессы текущей сессии);

**п** pstree - отображение снимка дерева текущих процессов с информацией о них;

□ top – отображение процессов ОС в реальном времени с сортировкой по тому или иному параметру, в том числе использованию процессора и других ресурсов ОС.

Перечисленные команды обладают широким набором опций и параметров для управления составом и видом отображаемой информации.

Подробное описание команд приводиться в соответствующем руководстве man ps, man pstree Mman top.

33 Сигналы

Управление процессами выполняется с помощью отправки им сигналов, основные из которых приведены в таблице 2. За обработку сигналов отвечает непосредственно программная реализация процесса за исключением сигналов SIGKILL и SIGSTOP, которые

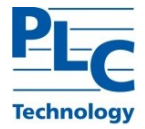

не могут быть пойманы, блокированы или проигнорированы.

ВНИМАНИЕ! ПО УМОЛЧАНИЮ НЕ ОБРАБОТАННЫЕ ПРОЦЕССОМ СИГНАЛЫ ПРИВОДЯТ К ЕГО ПРИНУДИТЕЛЬНОМУ ЗАВЕРШЕНИЮ.

Таблица 2

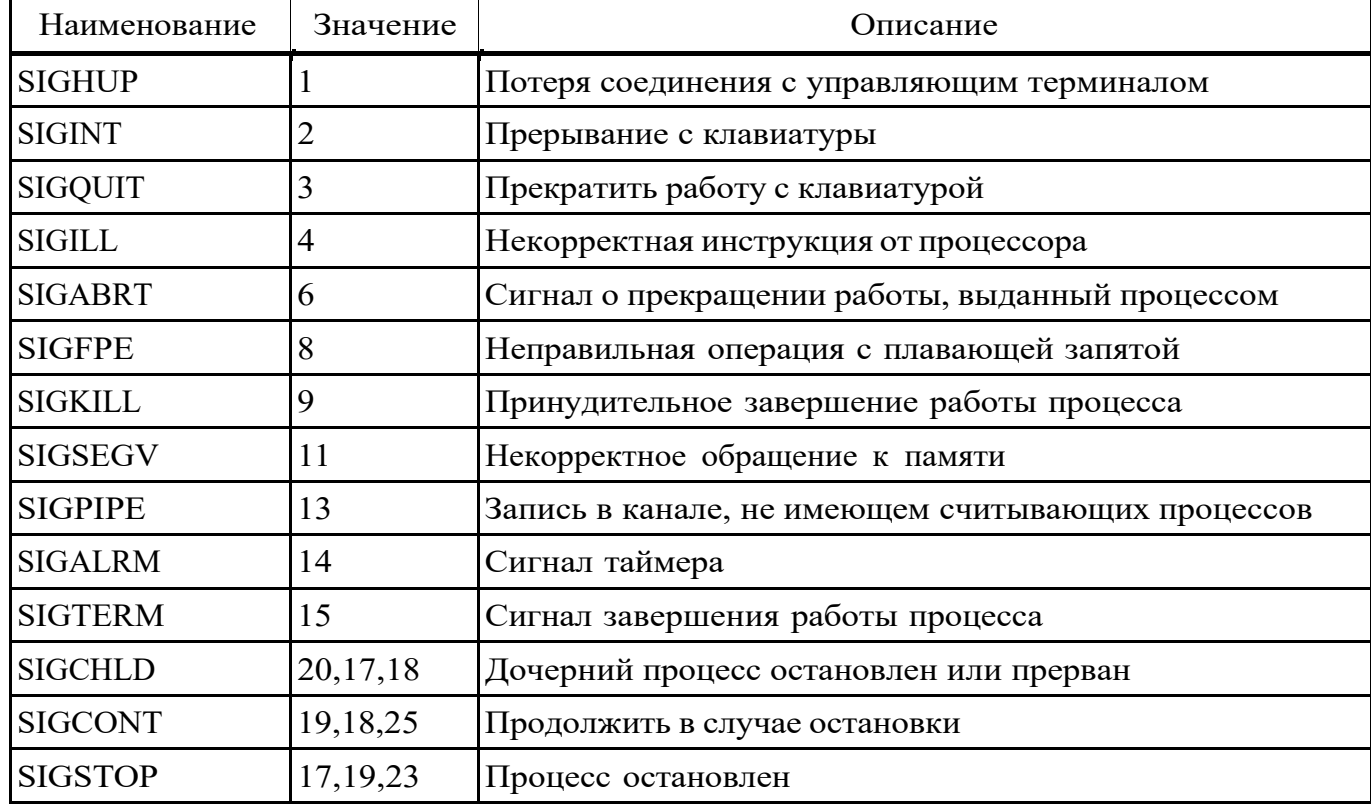

Для завершения процессов им посылается набор сигналов SIGHUP, SIGQUIT и SIGTERM. Отправка процессу сигнала SIGKILL вызывает его принудительное завершение. Сигналы процессам отправляются непосредственно ядром ОС в процессе ее жизненного цикла функционирования, например при завершении работы.

Для отправки сигналов процессам (например, для их завершения) по инициативе пользователя применяются системные команды kill и killall.

Команда kill отправляет заданный сигнал указанному процессу, а killall либо всем процессам с таким именем, либо при указании пути — всем процессам, выполняющим указанный файл. Сигналы могут задаваться именем или значением с дефисом перед ними:

 $$$  kill -KILL 6348

- $$$  kill -9 6348
- \$ sudo killall -utest

По умолчанию отправляется сигнал SIGTERM.

Примечание. Без привилегий суперпользователя сигналы могут быть отправлены пользователем только процессам, владельцем которых он является.

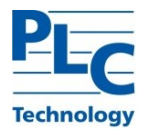

Запуск процессов, продолжающих работать без связи с управляющим терминалом, возможен с помощью команды nohup. В этом случае вывод результатов работы программы может быть перенаправлен в указанный файл. При этом порожденный процесс игнорирует посылаемый ему сигнал SIGHUP:

#### 3.4. Управление уровнями приоритета

Каждый процесс имеет свое значение приоритета, которое используется для разделения процессорного времени. Диапазон возможных уровней простирается от -20 (наивысший приоритет) до 19 (низший приоритет). Большее абсолютное значение уровня означает большую склонность процесса отдавать кванты процессорного времени другим процессам. Обычные пользовательские процессы по умолчанию запускаются с уровнем 0.

Уровень приоритета может быть отображен или задан при запуске процесса с помощью системной команды nice.

Для изменения уровня приоритета выполняющегося процесса используется системная команда renice.

Примечание. Повышение приоритета (уменьшение его уровня) требует привилегий суперпользователя.

 $3.5.$ Изменение состояния системы - shutdown, init

В каждый момент времени система находится на одном из восьми возможных уровней выполнения. Каждое состояние определят особенности функционирования (см. таблицу 3).

Таблица 3

| Уровень        | Описание                                                                                                    |
|----------------|----------------------------------------------------------------------------------------------------|
| $\mathbf{0}$   | Остановка системы для безопасного отключения питание. Если возможно,<br>требует автоматически выключить питание                                                                                                    |
| 1              | Режим системного администрирования. Все локальные файловые системы<br>смонтированы. Работает только небольшой набор существенных процессов<br>ядра. Предназначен для решения административных задач, например,<br>установки дополнительных пакетов. Все файлы доступны, и никакие<br>пользователи в системе не зарегистрированы |
| $\overline{2}$ | Многопользовательский режим. Запускаются все необходимые для работы<br>многопользовательской среды процессы и службы                                                                                                    |
| 3              | Расширенный многопользовательский режим. Предоставляется доступ по сети<br>к локальным ресурсам                                                                                                    |
| $\overline{4}$ | Альтернативная конфигурация многопользовательской среды. Не обязателен<br>для работы системы и обычно не используется                                                                                                    |
| 5              | Расширенный многопользовательский режим. Предоставляется доступ по сети                                                                                                    |

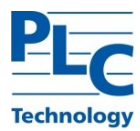

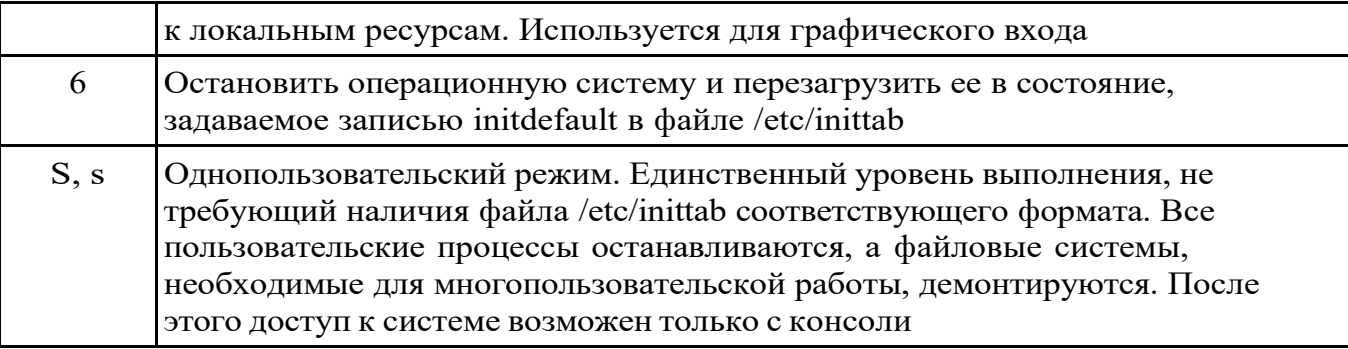

Останов, выключение и перезагрузка ОС выполняется с помощью изменения ее уровня выполнения. Для этой операции предназначены системные команды shutdown, init, halt, poweroff ureboot.

Команда shutdown используется как универсальный способ инициирования останова, перезагрузки или возврата в однопользовательский режим. При указании паузы перед отработкой команды утилита посылает зарегистрированным пользователям через постепенно укорачивающиеся промежутки времени сообщения, предупреждая их о приближающемся останове (по умолчанию в сообщениях указывается время, оставшееся до останова).

Выполнение команды осуществляется:

\$ sudo shutdown [flags] time [warning-message]

где [warning-message] – посылаемое всем пользователям сообщение;

time представляет собой время выполнения отключения системы.

Значение может быть также задано в формате +m, где m – количество мин ожидания до остановки системы. Значение +0 может быть заменено словом now.

В таблице 4 перечислены основные опции команды shutdown.

#### Таблина 4

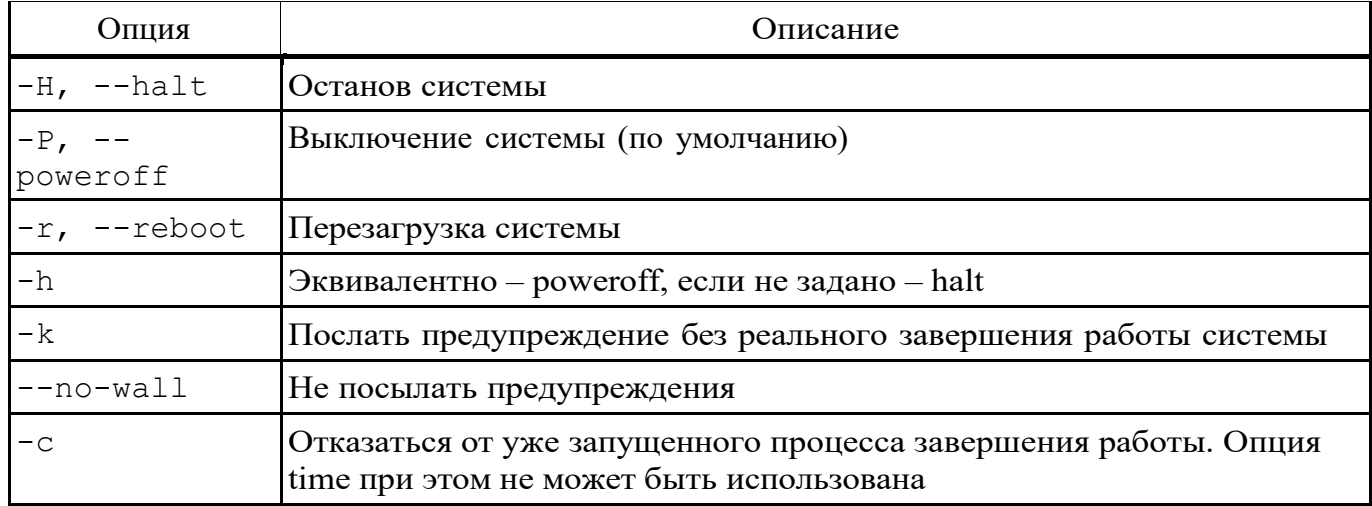

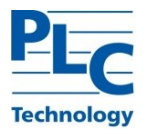

Системная команда init применяется инициации перехода к заданному уровню выполнения.

Системные команды halt, poweroff и reboot инициируют переход к соответствующему уровню выполнения. Являются альтернативой вызова shutdown с соответствующей опцией, но могут содержать свои расширенные опции.

3.6. Управление ФС

ФС определяет формат содержимого и способ физического хранения информации, сгруппированной в виде файлов и каталогов. Конкретная ФС определяет размер имен файлов и каталогов, максимальный возможный размер файла и раздела, набор атрибутов файла. Некоторые ФС предоставляют сервисные возможности, например, разграничение доступа или шифрование файлов.

ФС не обязательно напрямую связана с физическим носителем информации. Существуют виртуальные ФС, а также сетевые ФС, которые являются лишь способом доступа к файлам, находящимся на удаленном компьютере.

ОС поддерживает следующие типы ФС (состав может быть расширен с помощью дополнительного программного обеспечения):

- носители с произвольным доступом ext2, ext3, ext4, FAT, NTFS;  $\Box$
- оптические носители ISO9660, UDF:  $\Box$
- носители флеш-памяти ехFAT;  $\Box$
- $\Box$ виртуальные  $\Phi C$  - tmpfs, ramfs;
- сетевые  $\Phi$ C $-$ NFS, CIFS.  $\Box$

Конкретная ФС перед использованием должна быть инициализирована и полключена как часть общей ФСОС.

3.6.1. Структура ФС

ФС имеет древовидную структуру, корень которой обозначается как «/». Относительно корня задаются абсолютные пути к файлам и каталогам.

Типовая структура ФС после установке ОС приведена в таблице 5. Отдельные элементы структуры ФС ОС могут размещаться на разных физических разделах, иметь разный тип, в том числе размещаться на удаленных сетевых ресурсах.

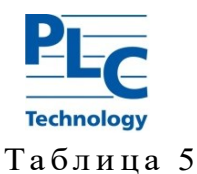

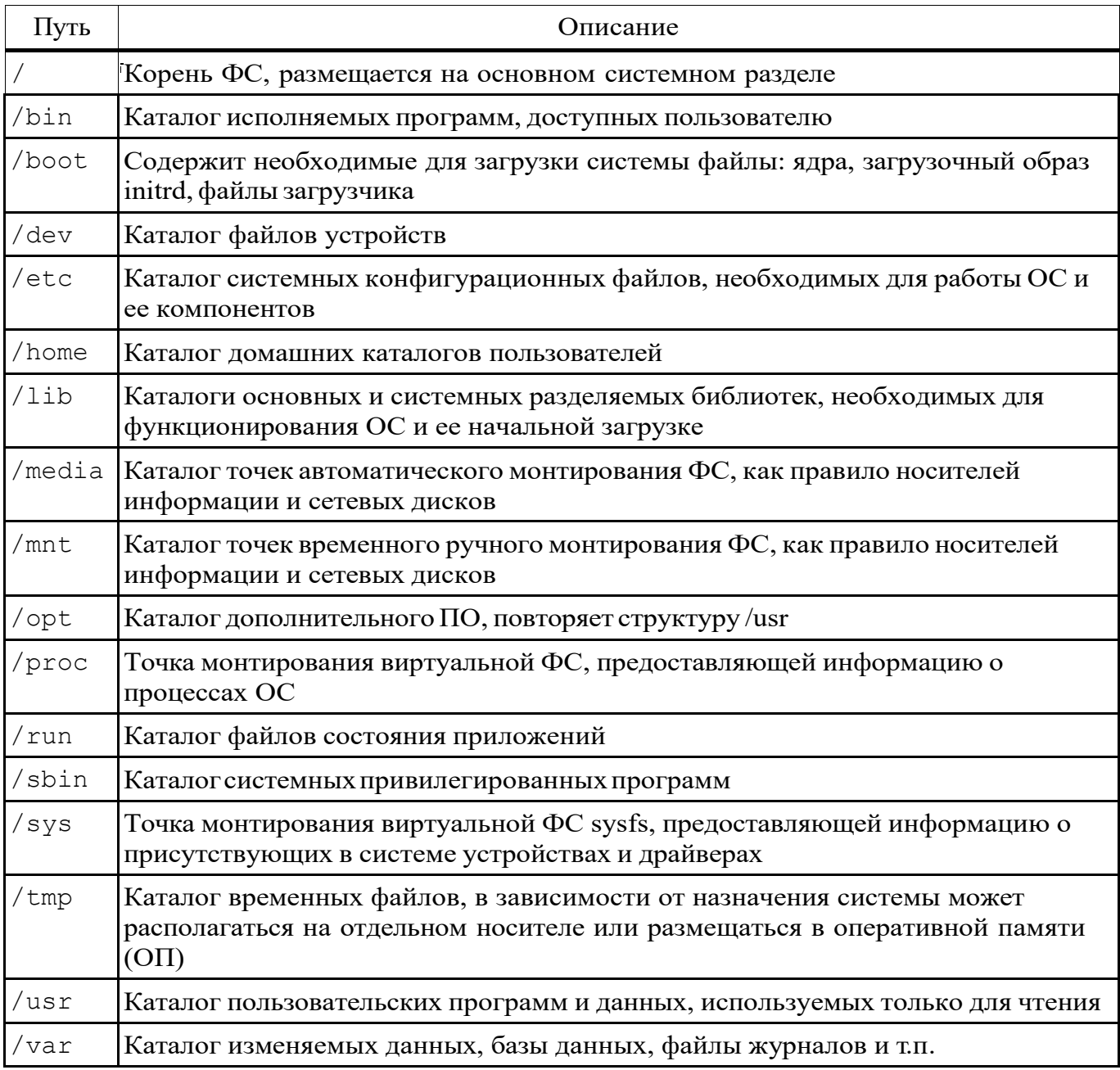

#### 3.6.2. Монтирование – mount

Каждая ФС перед использованием должна быть примонтирована как часть общей ФС ОС. При этом выполняются необходимые действия, обеспечивающие подключение указанной ФС в заданную точку монтирования, являющейся каталогом общей ФС ОС. При необходимости выполняются процедуры аутентификации для доступа к сетевым ФС, или иные подготовительные действия.

Доступ к подключенным ФС осуществляется с помощью обращений к каталогу общей структуры каталогов ОС. Такой каталог называется точкой монтирования и должен существовать на момент монтирования.

Просмотр информаций по принадлежности каталога ФС может быть выполнен с помощью команды df, например:

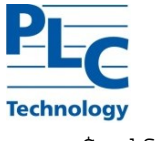

 $$df -h$ 

При этом будет выведен состав каталогов первого уровня с указанием типов ФС, их размеров и используемого места в удобочитаемом виде.

При монтировании ФС в каталог, уже содержащий файлы, доступ к ним будет невозможен до размонтирования.

Для монтирования ФС предназначена команда mount, имеющая обобщенный формат вызова:

\$ sudo mount [options] [-t fstype] [-o fs-options] device dir где:  $f$ stype-тип $\Phi C$ ;

device- устройство;

dir- точка монтирования (существующий каталог).

Тип ФС указывается с помощью опции fstype,

Для неподдерживаемых самой командой типов ФС, она вызывает соответствующую указанному с помощью опции -t fstype типу ФС утилиту монтирования, например mount.cifs (при mount -t cifs).

Kоманда mount предоставляет широкий функционал по операциям, связанным с монтированием ФС:

- монтирование ФС;

- перемонтирование ФС с другими опциями и режимами доступа;

- перемонтирование каталога ФС в другое место (создание синонима для каталога);
- изменение режима работы точки монтирования.

Список часто используемых опций команды приведен в таблице 6.

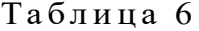

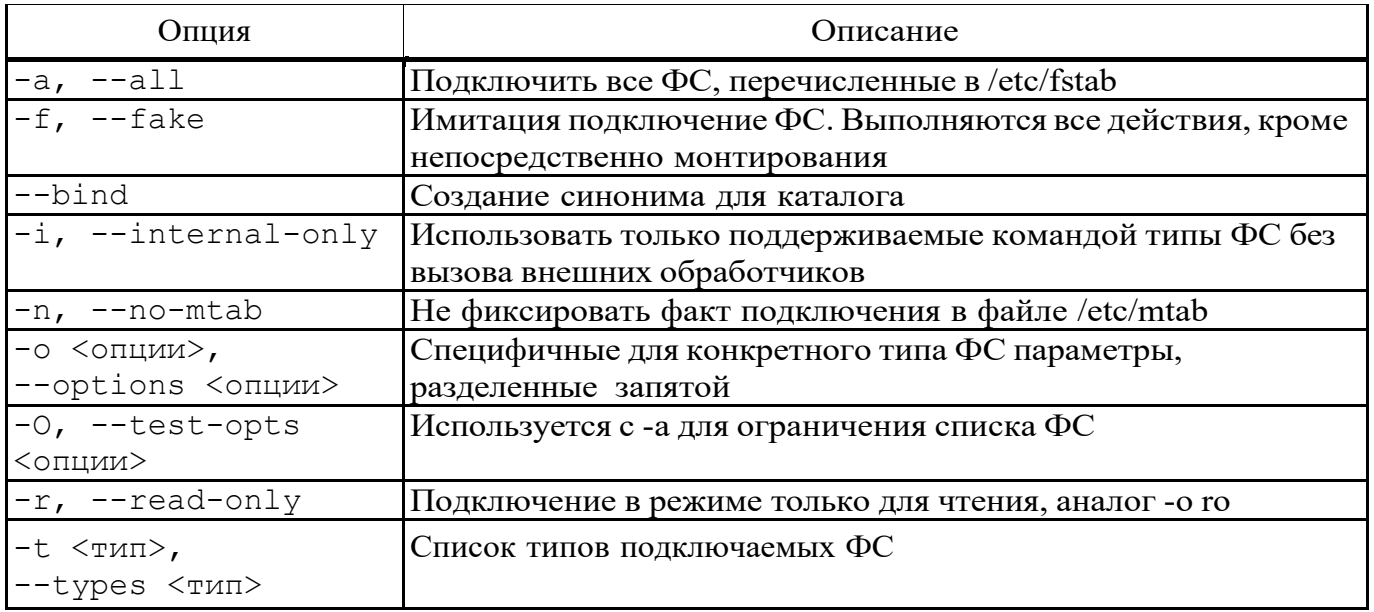

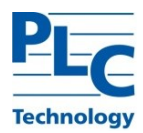

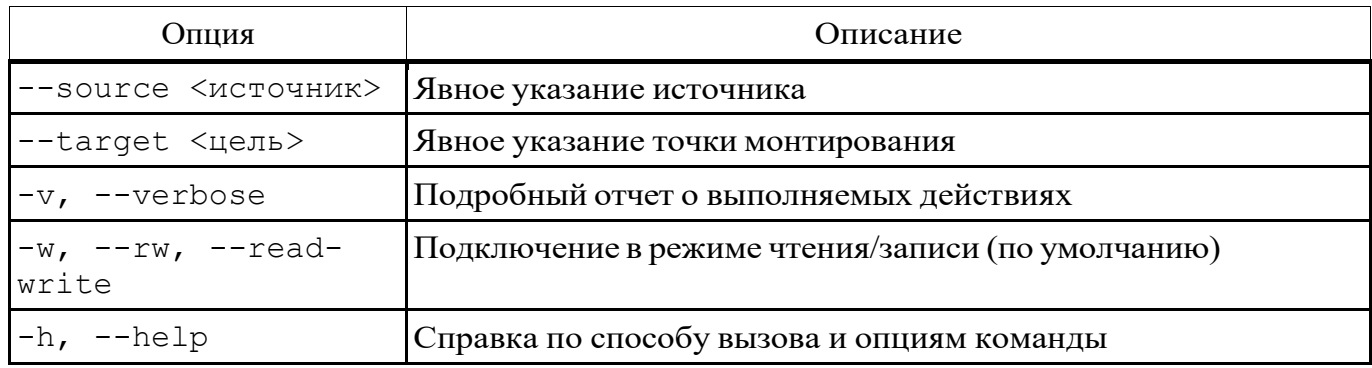

Информация по монтируемым ФС отображается в специальном системном файле динамической конфигурации ФС /etc/mtab. При выполнении команды mount информация о монтировании ФС отражается в этом файле, если это не отключено специально.

ВНИМАНИЕ! МОНТИРОВАНИЕ ПРОИЗВОЛЬНЫХ ФС ДОСТУПНО ТОЛЬКО СУПЕРПОЛЬЗОВАТЕЛЮ. ПОЛЬЗОВАТЕЛЬ ИМЕЕТ ВОЗМОЖНОСТЬ ВЫПОЛНИТЬ С ПОМОЩЬЮ ЭТОЙ КОМАНДЫ ТОЛЬКО ОПЕРАЦИИ, СВОЙСТВА КОТОРЫХ ЗАДАНЫ В ФАЙЛЕ СТАТИЧЕСКОЙ КОНФИГУРАЦИИ ФС /ETC/FSTAB С ОПЦИЕЙ USER.

### 3.6.3. .Размонтирование – umount

Подключенные ФС могут быть отключены или могут отключаться автоматически. Ручное отключение требуется перед физическим изъятием носителя, например, USB флеш-диска, или при необходимости выполнить профилактическое обслуживание, например проверки и восстановления с помощью команды fsck.

Сетевые ФС могут отключаться в случае потери связи с удаленным источником.

Перед отключением ФС завершить все работающие с ней процессы (например, выйти из каталога точки монтирования).

ВНИМАНИЕ! ФС НЕ МОЖЕТ БЫТЬ ОТКЛЮЧЕНА, ЕСЛИ СУЩЕСТВУЮТ ПРОЦЕССЫ, ОБРАЩАЮЩИЕСЯ К ПРИНАДЛЕЖАЩИМ ЕЙ ФАЙЛАМ (ДЕРЖАТ ОТКРЫТЫМИ ДЕСКРИПТОРЫ). В ЭТОМ СЛУЧАЕ ФС СЧИТАЕТСЯ ЗАНЯТОЙ («BUSY»), И МОЖЕТ БЫТЬ ОТКЛЮЧЕНА ЛИБО ПРИНУДИТЕЛЬНО, ЛИБО С ОПЦИЕЙ ОТЛОЖЕННОГО ОТКЛЮЧЕНИЯ.

Определение занимающих ФС процессов может быт использована служебная команда fuser, например:

\$ fuser -v <каталог>

При этом будет выведен список файлов и идентификаторов процессов, которые их открыли.

При необходимости с помощью опций команды fuser перечисленные процессы

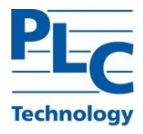

могут быть завершены.

Для отключения (размонтирования) подключенный ФС предназначена команда umount, имеющая следующий обобщенный формат вызова:

\$ sudo umount [options] {<directory>|<device>}

где в качестве аргумента может указываться устройство или точка монтирования.

Список часто используемых опций команды приведен в таблице 7.

Таблина 7

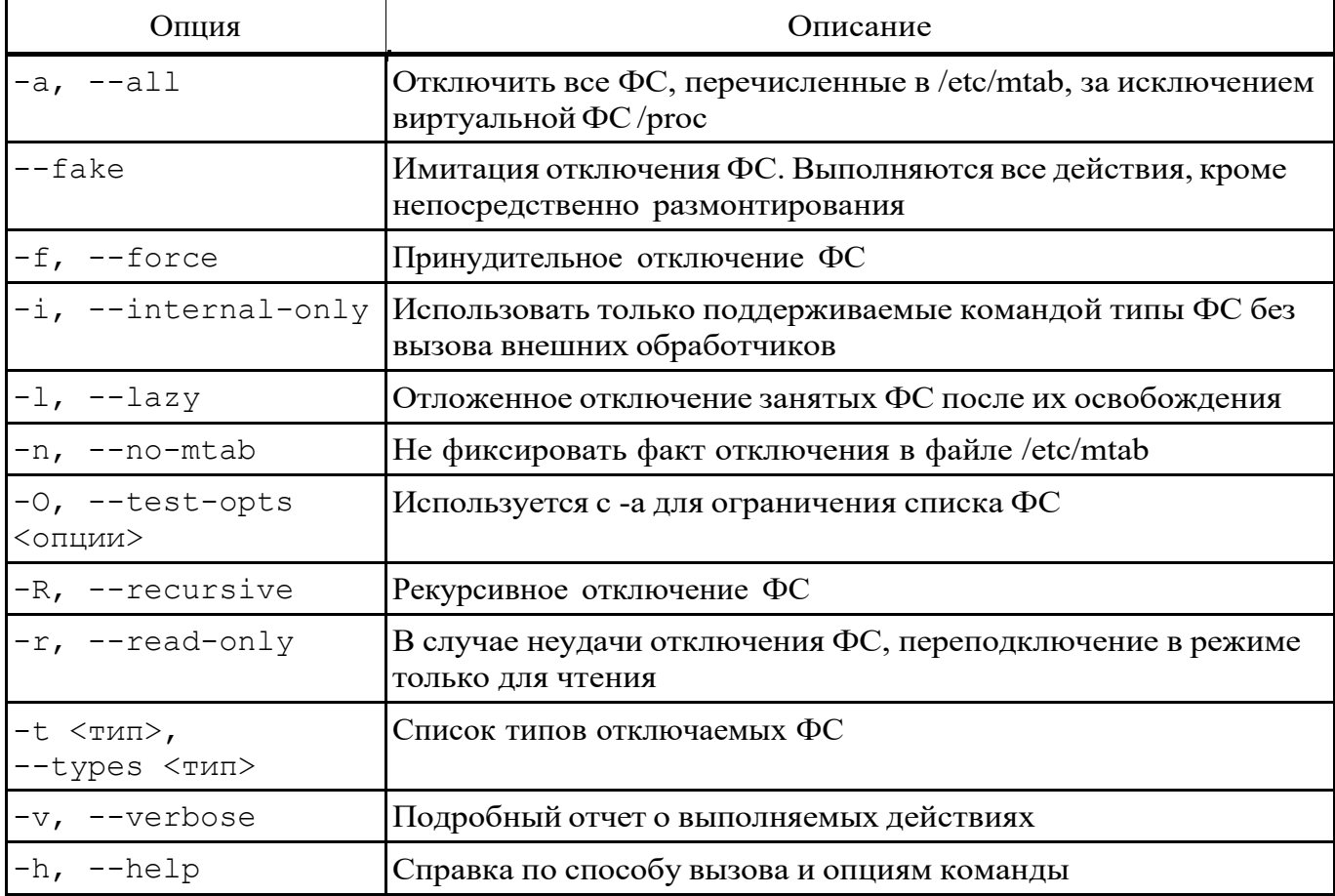

Для размонтирования и освобождения ФС подключенных сменных носителей информации предназначена команда eject.

 $3.7.$ Управление учетной записью пользователя

В ОС существуют следующие системные файлы учетных записей:

- /etc/passwd-учетные записи пользователей;  $\equiv$
- /etc/group-учетные записи групп с указанием членства в них пользователей;  $\frac{1}{2}$

/etc/shadow, /etc/gshadow - недоступные для чтения непривилегированным  $\equiv$ пользователям скрытые части учетных записей (пароли).

В процессе управления учетными записями наряду с созданием каталогов и другими

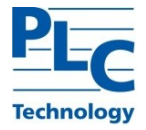

необходимыми операциями производиться модификация перечисленных файлов.

Для управления отдельными атрибутами учетной записи пользователь может применять команды:

- cnfn-изменение описательной части учетной записи;

chsh- изменение командной оболочки пользователя, предоставляемой ему при консольном вхоле.

3.7.1. Установка пароля пользователя – passwd

Изменение пароля пользователя выполняется с помощью утилиты passwd.

Смена пароля может выполняться по инициативе пользователя, после истечения его времени действия или прямой установкой или сбросом администратором.

Вызов команды passwd без команды запускает сценарий смены пароля для текущего пользователя. Для изменения пароля конкретного пользователя требуются права администратора:

В ходе сценария смены пароля пользователю будет предложено ввести старый пароль, после проверки которого, пользователь должен ввести новый пароль с подтверждение с помощью повторного его ввода. В случае запуска с правами администратора старый пароль не запрашивается. При этом к паролю пользователя применяется существующая в системе политика паролей.

Типовая парольная политика включает следующие правила: пароль должен иметь не менее шести символов (предпочтительно - восемь символов), содержал как прописные, так и строчные буквы, знаки препинания и цифры.

Данная модифицирует команда файл /etc/shadow, сохраняя  $\bf{B}$ нем зашифрованное представление нового пароля.

ВНИМАНИЕ! ПАРОЛЬ РЕКОМЕНДУЕТСЯ СОЗДАВАТЬ СПОСОБОМ. МАКСИМАЛЬНО ЗАТРУДНЯЮЩИМ ЕГО ПОДБОР. НАИБОЛЕЕ БЕЗОПАСНЫЙ ПАРОЛЬ СОСТОИТ ИЗ СЛУЧАЙНОЙ (ПСЕВДОСЛУЧАЙНОЙ) ПОСЛЕДОВАТЕЛЬНОСТИ БУКВ, ЗНАКОВ ПРЕПИНАНИЯ, СПЕЦИАЛЬНЫХ СИМВОЛОВ И ЦИФР.

ПАРОЛЬ ХРАНИТСЯ В ЗАШИФРОВАННОМ ВИДЕ, ЧТО ИСКЛЮЧАЕТ ЕГО **ВОССТАНОВЛЕНИЕ ITYTEM** НАПОМИНАНИЯ. ЕДИНСТВЕННЫМ СПОСОБОМ ВОССТАНОВЛЕНИЯ ЯВЛЯЕТСЯ УСТАНОВКА НОВОГО ПАРОЛЯ.

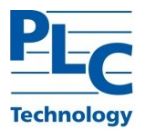

 $3.8.$ Резервное копирование и восстановление данных

Резервное копирование – процесс создания копии данных на носителе (ЖД, дискете и т. д.), предназначенном для восстановления данных в оригинальном или новом месте их расположения в случае их повреждения или разрушения.

Примечание. Резервное копирование влияет на работоспособность системы. Резервное копирование и восстановление увеличивает текущую нагрузку на систему, что может вызывать замедление работы системы или недовольство пользователей. Кроме того, в зависимости от вида резервного копирования и восстановления, может требоваться монопольный доступ к системе или даже полная остановка ее работы.

Для обеспечения надежного резервного копирования и восстановления в реальных системах применяется четкое планирование указанных процессов, учитывающее все аспекты построения и функционирования системы.

3.8.1. Утилита rsync

Утилита rsvnc предназначена для удаленного копирования (резервного копирования) или синхронизации файлов и каталогов, с минимальными затратами трафика.

Все действия возможны только над файлами принадлежащими пользователю.

В таблице 8 приведены некоторые наиболее часто используемые опции команды rsync.

Таблица 8

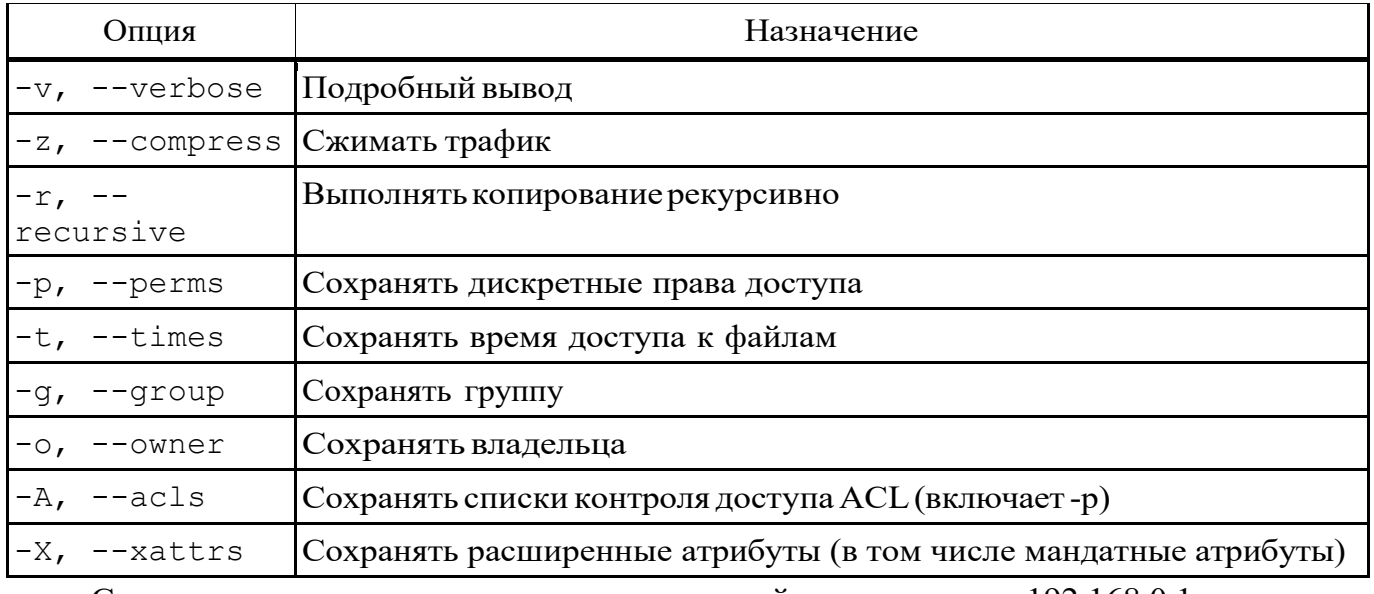

Следующая команда сделает копию домашней директории на 192.168.0.1

\$ rsync -vzrptgoAX /home/ admin@192.168.0.1:/home bak

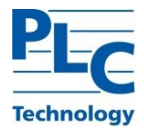

ВНИМАНИЕ! НЕ РЕКОМЕНДУЕТСЯ ИСПОЛЬЗОВАТЬ ОПЦИЮ -L ДЛЯ КОПИРОВАНИЯ СИМВОЛИЧЕСКИХ ССЫЛОК ПРИ СОЗДАНИИ РЕЗЕРВНОЙ КОПИИ ДОМАШНИХ КАТАЛОГОВ ПОЛЬЗОВАТЕЛЕЙ.

3.8.2. .Утилита tar

Утилита tar предназначена для архивирования файлов и каталогов.

Подробное описание команды приведено в man tar.

Далее приведены примеры создания и восстановления резервных копий с использованием утилиты tar.

ВНИМАНИЕ! ПРЕДПОЛАГАЕТСЯ, ЧТО УЖЕ СОЗДАН ПОЛЬЗОВАТЕЛЬ USER1, ДЛЯ КОТОРОГО ЗАДАНЫ МАНДАТНЫЕ АТРИБУТЫ И ПОЛЬЗОВАТЕЛЬ УЖЕ ВЫПОЛНЯЛ ВХОД В СИСТЕМУ.

Создание администратором архива домашнего каталога пользователя может быть выполнено с помощью команды:

\$ tar --xattrs -cvzf /opt/home.tgz /home/.pdp/user1

Опция --xattrs означает включение поддержки расширенных атрибутов. Опции cvzf необходимы для создания архива (create), включения режима отображения обрабатываемых файлов (verboze), применения метода сжатия (gzip), указания файла (file) соответственно.

 $\Pi$ уть  $\theta$  /opt/home.tqz задает место расположения созданного архива и его имя, путь  $/\text{home}/$ .  $pdp/user1$  определяет, что именно будет вложено в архив.

Восстановление выполняется с помощью команды:

\$ execaps -c 0x1000 -- tar --xattrs

--xattrs-include=security.{PDPL, AUDIT, DEF\_AUDIT}

-xvf /opt/home.tgz -C /opt/home2/

Опция --xattrs-include=security.{PDPL, AUDIT, DEF\_AUDIT} определяет подключаемый шаблон восстановления расширенных атрибутов (мандатных атрибутов, атрибутов аудита и атрибутов аудита по умолчанию) для ключа xattrs. Опции -xvf необходимы для извлечения из архива (extract), включения режима отображения обрабатываемых файлов (verboze), указания файла (file), соответственно.

<span id="page-19-0"></span>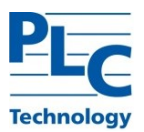

## ПЕРЕЧЕНЬСОКРАЩЕНИЙ

- ПО программное обеспечение
- СЗИ – средства защиты информации
- ФС – файловая система